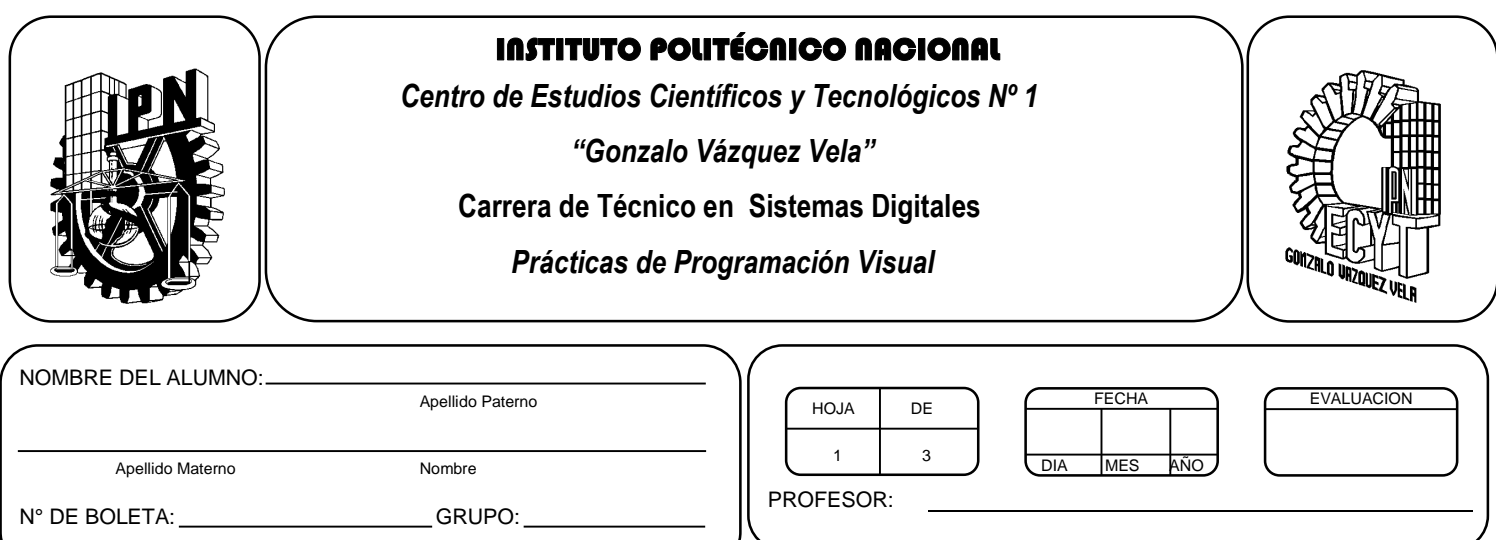

# *Práctica 5*

# *Tipos de datos, variables y constantes en programación visual*

### *UNIDAD TEMATICA 2 DEL PROGRAMA DE ESTUDIOS FUNDAMENTOS DE LA PROGRAMACION VISUAL*

RAP RELACIONADO CON LA PRÁCTICA: Explica los componentes que constituyen a un programa en ambiente visual

### **Objetivos De La Práctica:**

1.- El alumno utilizara de forma lógica los elementos (tipos de datos, variables y constantes) que constituyen a un programa visual.

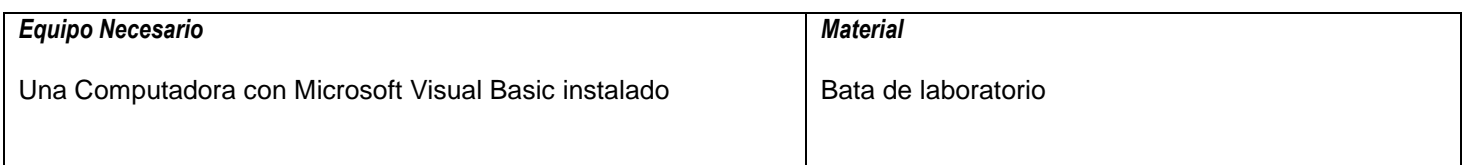

## **MARCO TEORICO.**

Describe los siguientes controles básicos de Visual Basic .net:

- Label
- Vscrollbar
- Hscrollbar
- MenuStrip

Investiga los tipos de datos que se utilizan en Visual Basic .net

#### **DESARROLLO**

1. En este ejemplo se muestra una calculadora elemental que permite hacer las cuatro operaciones aritméticas. El usuario introduce los datos y da click sobre el botón correspondiente a la operación que desea realizar, apareciendo inmediatamente el resultado en la caja de texto de la derecha.

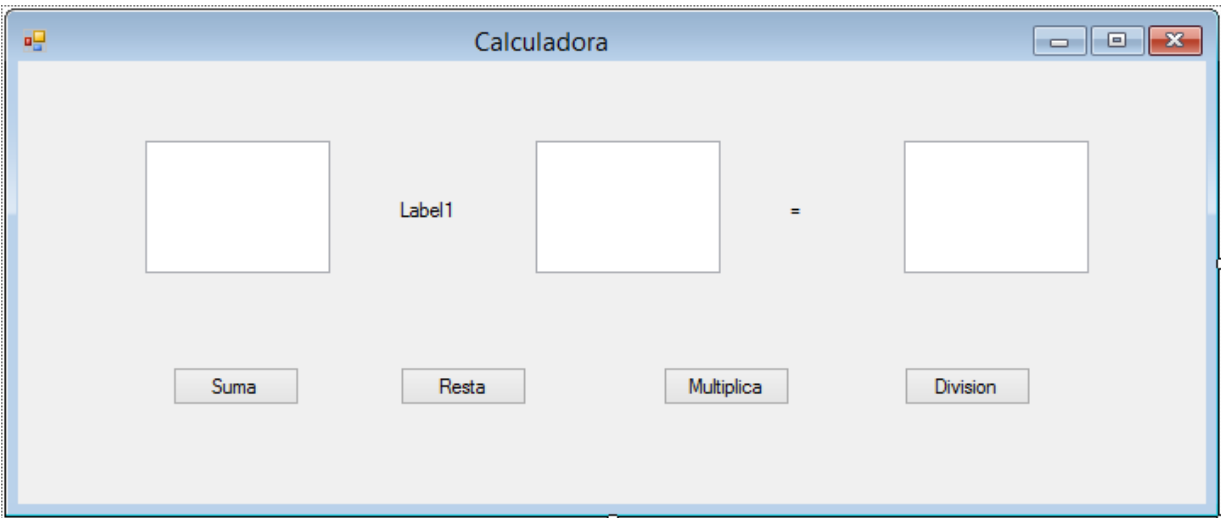

2. La Tabla muestra los objetos y las propiedades más importantes de este ejemplo.

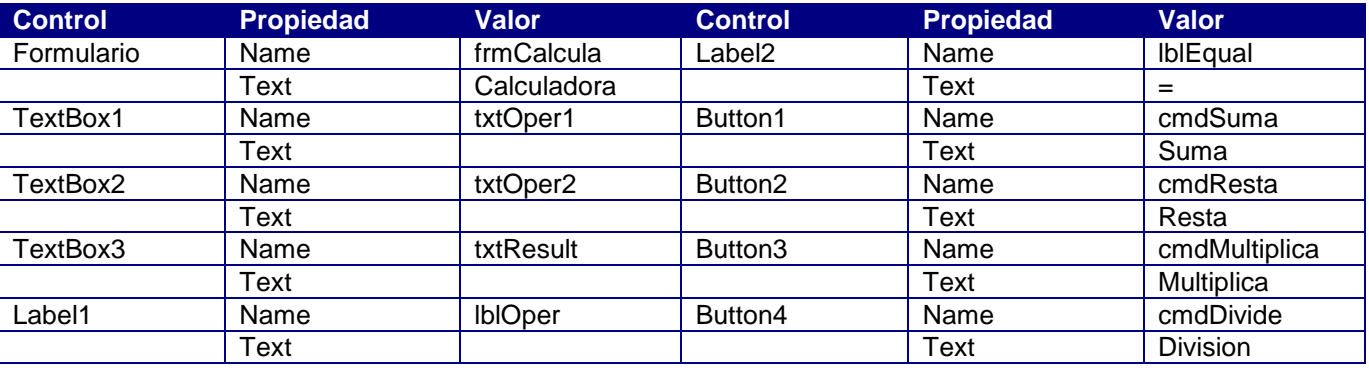

3. A continuación se muestra el código correspondiente a los procedimientos que gestionan los eventos de este ejemplo.

```
Private Sub cmdSuma Click(ByVal sender As System.Object, ByVal e As System.EventArgs) Handles
cmdSuma.Click
       txtResult.Text = Val(txtOper1.Text) + Val(txtOper2.Text)
      1b10per.Text = "+" End Sub
```
En este ejemplo se ha utilizado repetidamente la función Val() de Visual Basic. Esta función convierte una serie de caracteres numéricos (un texto formado por cifras) en el número entero o de punto flotante correspondiente. Sin la llamada a la función Val() el operador **+** aplicado a

cadenas de caracteres las concatena y como resultado da, por ejemplo, "3+4" daría "34". No es lo mismo los caracteres "1" y "2" formando la cadena o string "12" que el número 12; la función val() convierte cadenas de caracteres numéricos –con los que no se pueden realizar operaciones aritméticas- en los números correspondientes –con los que sí se puede operar matemáticamente. Visual Basic transforma de modo automático números en cadenas de caracteres y viceversa, pero este es un caso en el que dicha transformación no funciona porque el operador **+** tiene sentido tanto con números como con cadenas.

```
Otra forma de hacerlo es con declaración de variables.
Private Sub cmdResta_Click(ByVal sender As System.Object, ByVal e As System.EventArgs) Handles
cmdResta.Click
  Dim A As Integer
  Dim B As Integer
  A = txtOper1.Text
  B = txtOper2.Text
  txtResult.Text = A - B
  End Sub
```
En este caso se realiza la declaración de variables con la palabra Dim, seguida de la variable, la palabra "as" y el tipo de Dato que va a guardar la variable. La asignación A= txtOper1. Text realiza la conversión automática de la cadena de texto a valor numérico, lo que permite realizar la operación aritmética sin usar la función Val().

4. Modifica el programa para que la calculadora realice cinco operaciones más: Potencia, Raíz Cuadrada, seno, coseno y tangente.

5. La Figura muestra un programa sencillo que permite ver la equivalencia entre las escalas de temperaturas en grados centígrados y grados Fahrenheit. Desarrolla la interfaz grafica.

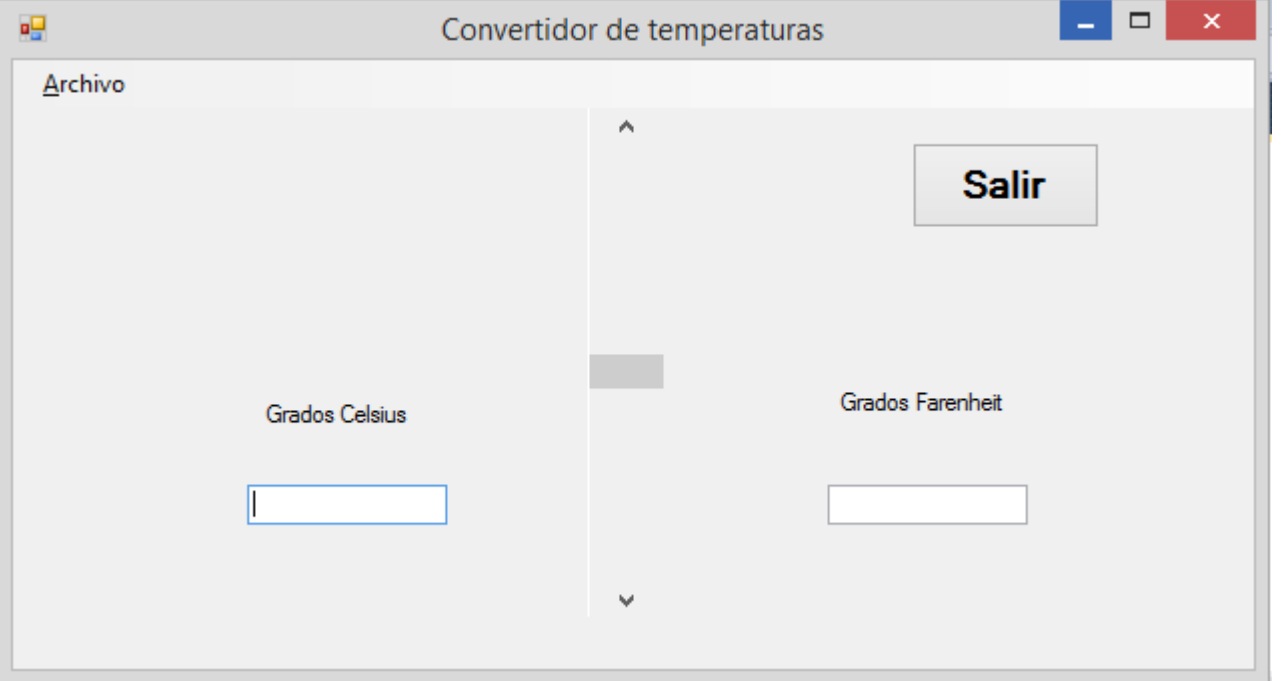

Nota: En el centro del formulario aparece una barra de desplazamiento vertical que permite desplazarse con incrementos pequeños de 1º C y grandes de 10º C. Como es habitual, también puede cambiarse el valor arrastrando con el ratón el cursor de la barra. Los valores máximos y mínimo de la barra son 100º C y -100º C.

A ambos lados de la barra aparecen dos cuadros de texto (color de fondo blanco) donde aparecen los grados correspondientes a la barra en ambas escalas. Encima aparecen dos rótulos (*labels*) que indican la escala de temperaturas correspondiente. Completan la aplicación un botón *Salir* que termina la ejecución y un menú *File* con la única opción *Exit*, que termina asimismo la ejecución del programa.

6. La Tabla indica los controles utilizados en este ejemplo junto con las propiedades y los valores correspondientes.

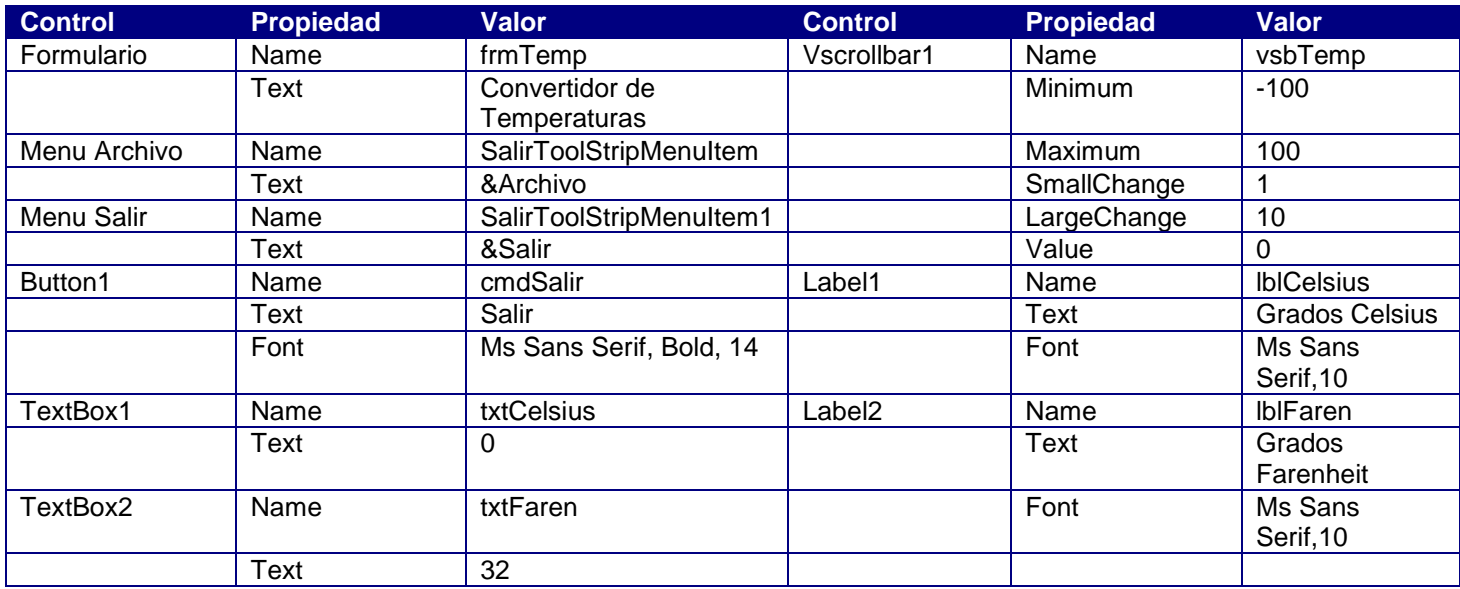

7. El código con el que este programa responde a los eventos es el contenido en los siguientes procedimientos:

```
Private Sub cmdSalir Click(ByVal sender As System.Object, ByVal e As System.EventArgs) Handles
cmdSalir.Click
  Beep()
 End
 End Sub
Private Sub vsbTemp Scroll(ByVal sender As System.Object, ByVal e As
System.Windows.Forms.ScrollEventArgs) Handles vsbTemp.Scroll
  txtCelsius.Text = vsbTemp.Value
 txtFaren.Text = 32 + 1.8 * txtCelsius.Text
 End Sub
Private Sub SalirToolStripMenuItem1 Click(ByVal sender As System.Object, ByVal e As
System.EventArgs) Handles SalirToolStripMenuItem1.Click
End
 End Sub
```
Nota:

- 1. Se ha utilizado la propiedad *Value* de la barra de desplazamiento, la cual da el valor actual de la misma con respecto a los límites inferior y superior, previamente establecidos (-100 y 100).
- 2. Mediante el procedimiento *cmdSalir\_Click*, se cierra el programa, gracias a la instrucción *End*. El cometido de *Beep* no es otro que el de emitir un pitido a través del altavoz del ordenador, que indicará que en efecto se ha salido del programa.

3. La función **SalirToolStripMenuItem1\_Click()** activa desde el menú y termina la ejecución sin emitir ningún sonido.

- 4. Finalmente, la función *vsbTemp\_Scroll()* se activa al cambiar el valor de la barra de desplazamiento; su efecto es modificar el valor de la propiedad *text* en las cajas de texto que muestran la temperatura en cada una de las dos escalas.
- 8. Modifica el programa para agregar la conversión a Grados Kelvin.
- 9. Salva tus proyectos.

## **Valoración del estudiante.**

- 1. ¿Qué ventajas observas al usar la instrucción val()?
- 2. ¿Qué ventajas observas al poder concatenar cadenas?
- 3. ¿Qué ventajas hay de usar barras de desplazamiento?
- 4. ¿Qué ventajas hay de usar Menús desplegables?

# **CONCLUSIONES: En su cuaderno o portafolio de evidencias.**